**Agilent 871xE series to ENA 6 series Code Conversion Tips**

# **Hints and examples for converting from 871xE series program codes to ENA 6 series codes**

**Revision 1.1**

**Agilent Part No. N/A August 2012**

# **Exclusive Remedies**

The remedies provided herein are buyer's sole and exclusive remedies. Agilent Technologies shall not be liable for any direct, indirect, special, incidental, or consequential damages, whether based on contract, tort, or any other legal theory.

# **Printing History**

January 2004 Revision 1.0 August 2012 Revision 1.1

#### Contents

- 1. Channel and trace setting
- 2. Trigger setting
- 3. Data collection
- 4. Limit test setting
- 5. Status byte register handling

#### 1. Channel and trace setting

The ENA 6 series has 4 channels and 4 traces in each channel, compared to 2 channels and 1 trace in 871X series. So it is recommended that existing 871X series setting codes be changed as follows to maximize usability in ENA 6 series. Markers and formats couple display setting is allowed in the same channel. To convert channel and trace setting, following 3 types are major ones.

## a) When using only "Meas 1" in 871X

Set ENA 6 series's channel and trace mode as 1 channel and 1 trace.

Sample code (717 is unit's GPIB address)

10 OUTPUT 717;":DISP:SPL D1" ! Set channel layout in which the window for channel 1 only is displayed on the entire display. (Default setting)

20 OUTPUT 717;":CALC1:PAR:COUN 1" ! Set trace number as 1. (Default setting)

30 OUTPUT 717;":DISP:WIND1:SPL D1" ! Set trace layout in which one graph is displayed in the entire window. (Default setting)

b) When using "Meas 1" and "Meas 2" with alternative sweep "OFF" in 871X

Set ENA 6 series's channel and trace mode as 1 channel and 2 traces.

Sample code

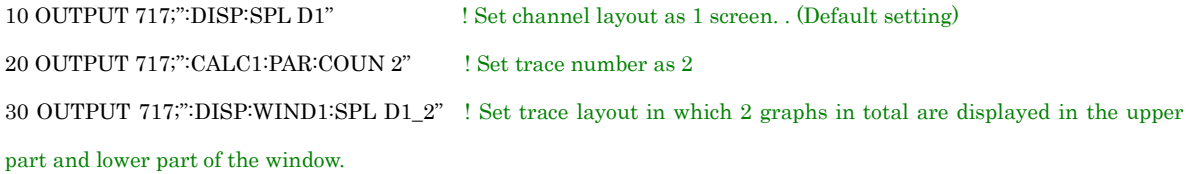

c) When using "Meas 1" and "Meas 2" with alternative sweep "ON" in 871X Set ENA 6 series's channel and trace mode as 2 channels and 1 trace.

#### Sample code

10 OUTPUT 717;":DISP:SPL D1\_2" ! Set channel layout in which the window for channel 1 is displayed in the upper part and the window for channel 2 in the lower part. 20 OUTPUT 717;":CALC1:PAR:COUN 1" ! Set channel 1's trace number as 1. (Default setting) 30 OUTPUT 717;":CALC2:PAR:COUN 1" ! Set channel 2's trace number as 1. ((Default setting) 40 OUTPUT 717;":DISP:WIND1:SPL D1" ! Set trace layout in which one graph is displayed in the entire window for channel 1. (Default setting) 50 OUTPUT 717;":DISP:WIND2:SPL D1" ! Set trace layout in which one graph is displayed in the entire window for channel 2. (Default setting)

#### 2. Trigger setting

Basically, 871XE series and ENA 6 series have similar trigger system concept. But there are a few differences between them.

To trigger once and detect sweep end, 871XE series uses ":INIT" and "\*WAI".

In ENA 6 series, "TRIG:SING" and "\*OPC?" need to be used to detect sweep end.

Followings are some sample codes for ENA 6 series

a) Trigger continuous for only channel 1 10 OUTPUT 717;":ABORt" !Set all channel's trigger state to "Hold" 20 OUTPUT 717;":TRIG:SOUR INT" !Set trigger source as internal. (Default) 30 OUTPUT 717;":INIT1:CONT ON" !Set channel 1's trigger state Active, waiting for trigger, mode.

b) Single trigger for channel 1 and channel 2, and detects sweep end by \*OPC? Commands

5 DIM A\$[10]

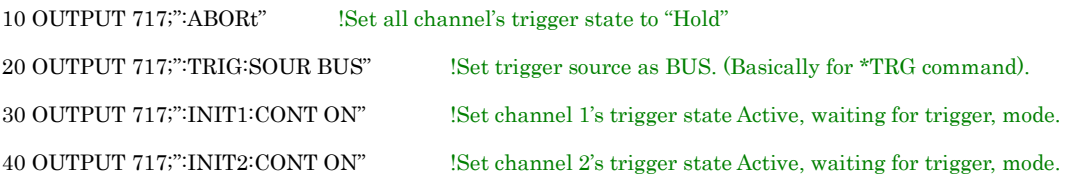

50 OUTPUT 717;":TRIG:SING" !Send single trigger commands. 70 ENTER 717;A\$ ! A\$ is 1 after sweep is end. 80 PRINT "Measurement Complete" 90 END

60 OUTPUT 717;"\*OPC?" ! "\*OPC?" commands return 1 after the whole sweep is completed.

c) Single trigger for channel 1 and channel 2, and detects sweep end using Status Byte Register.

This case, target register is bit 4 of Operation Status condition Register that sets to "1" during measurement. When bit 4 of Operation Status condition Register turns to "0", it means, the sweep ends. Thus, using negative transfer filter function, this program arrange Service Request Enable register turns to "1", when measurement is finished.

5 DIM A\$[10]

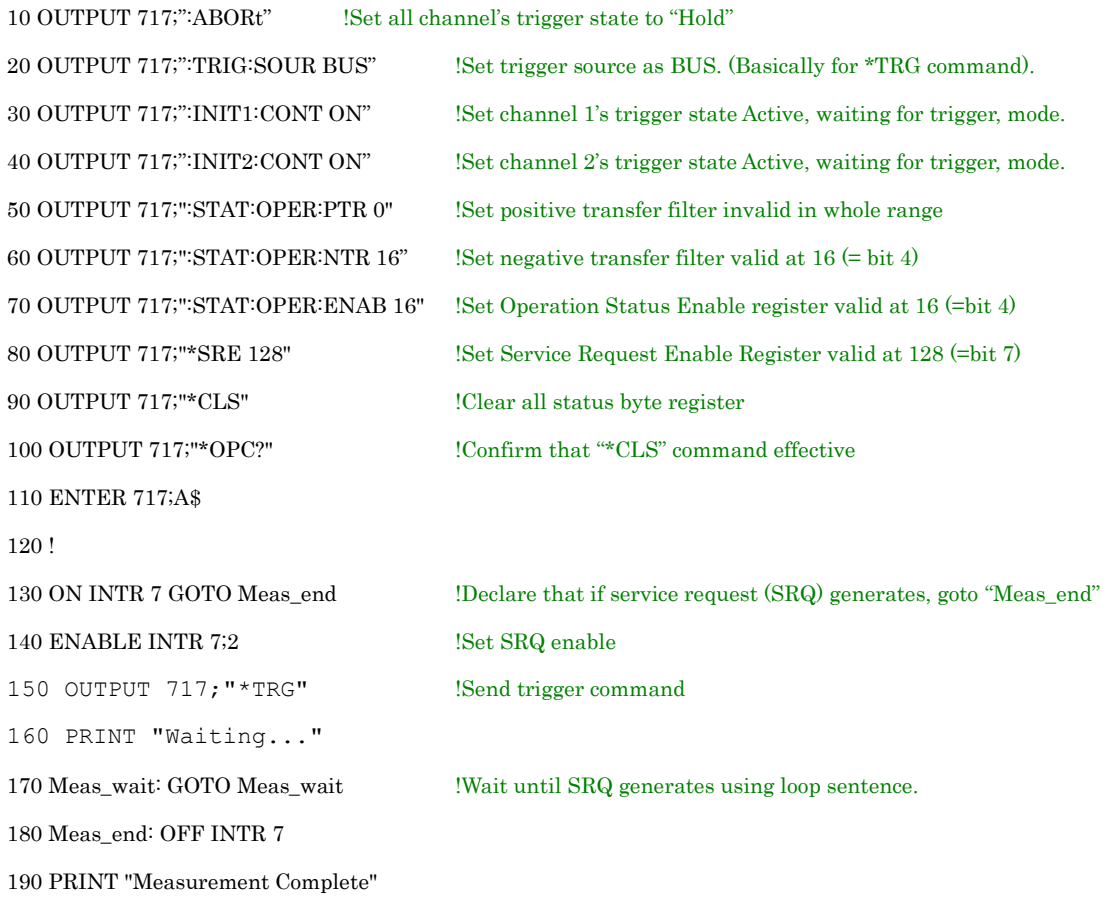

#### 200 END

Please refer to Programming section of Help for the detail definition of status byte register.

## 3. Data collection

Followings are Readable (R ) and Writable (W) measurement data arrays of each product.

871X series

- Raw data of  $A,B,R(R)$  ( $W$ )
- Error coefficient arrays $(R)$  (W)
- Corrected Data $(R)$  (W)
- Corrected Memory $(R)$  (W)
- Formatted Data  $(R)(W)$
- Formatted Memory ( R ) ( W )

# ENA 6 series

- Corrected Data  $(R)(W)$
- Corrected Memory  $(R)(W)$
- Formatted Data  $(R)(W)$
- Formatted Memory ( R ) ( W )

In ENA 6 series, raw data, and Error coefficient arrays are not accessible.

To read or write data arrays in ENA 6 series, users need to specify the eligible channel and trace by ": $CALC[1-4]$ : $PAR[1-4]$ : $SEL$ " command.

Sample code for taking Channel 1's Trace 1 formatted data and stimulus data

10 REAL Fdata(1:201,1:2), Freq(1:201) ! Define Fdata and Freq. Each measurement point has primary and secondary data. So Fdata is defined as two-dimensional array. For example, in Smith or Polar format, primary and secondary data are assigned to format type such as resistance  $(R)$  and reactance  $(X)$  value. In other hands, other format such as a log magnitude format, secondary data is always 0.

20 OUTPUT 717;":FORM:DATA ASC" !Set data transfer type as ascii.

```
30 OUTPUT 717;":CALC1:PAR1:SEL" !Select eligible channel and trace for following 
commands
40 OUTPUT 717;":CALC1:DATA:FDAT?" !Get formatted data array of selected trace (Ch1 
Tr1)
50 ENTER 717;Fdata(*)
60 OUTPUT 717;":SENS1:FREQ:DATA?" !Get stimulus data of channel 1
70 ENTER 717;Freq(*)
80 END
```
Other examples such as getting trace data with binary format are listed in programming section of Help.

### 4. Limit test setting

Each instruments has limit test function, but its setting process is different.

In ENA 6 series, limit test conditions are set using array data with

":CALCulate[1-4][:SELected]:LIMit:DATA" commands.

Please refer to programming section of Help for the detail data setting.

ENA 6 series does not have marker limit function in its firmware function.

#### 5. Status byte register handling

Both 871X series and ENA 6 series have status byte register (STB), but register's number or definition is somewhat different. Followings are correspond chart of 871X series STB and ENA 6 series STB

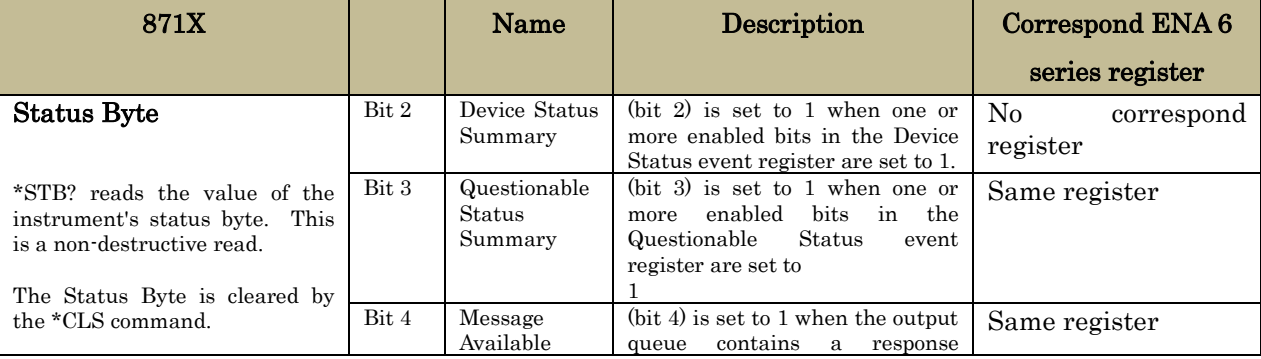

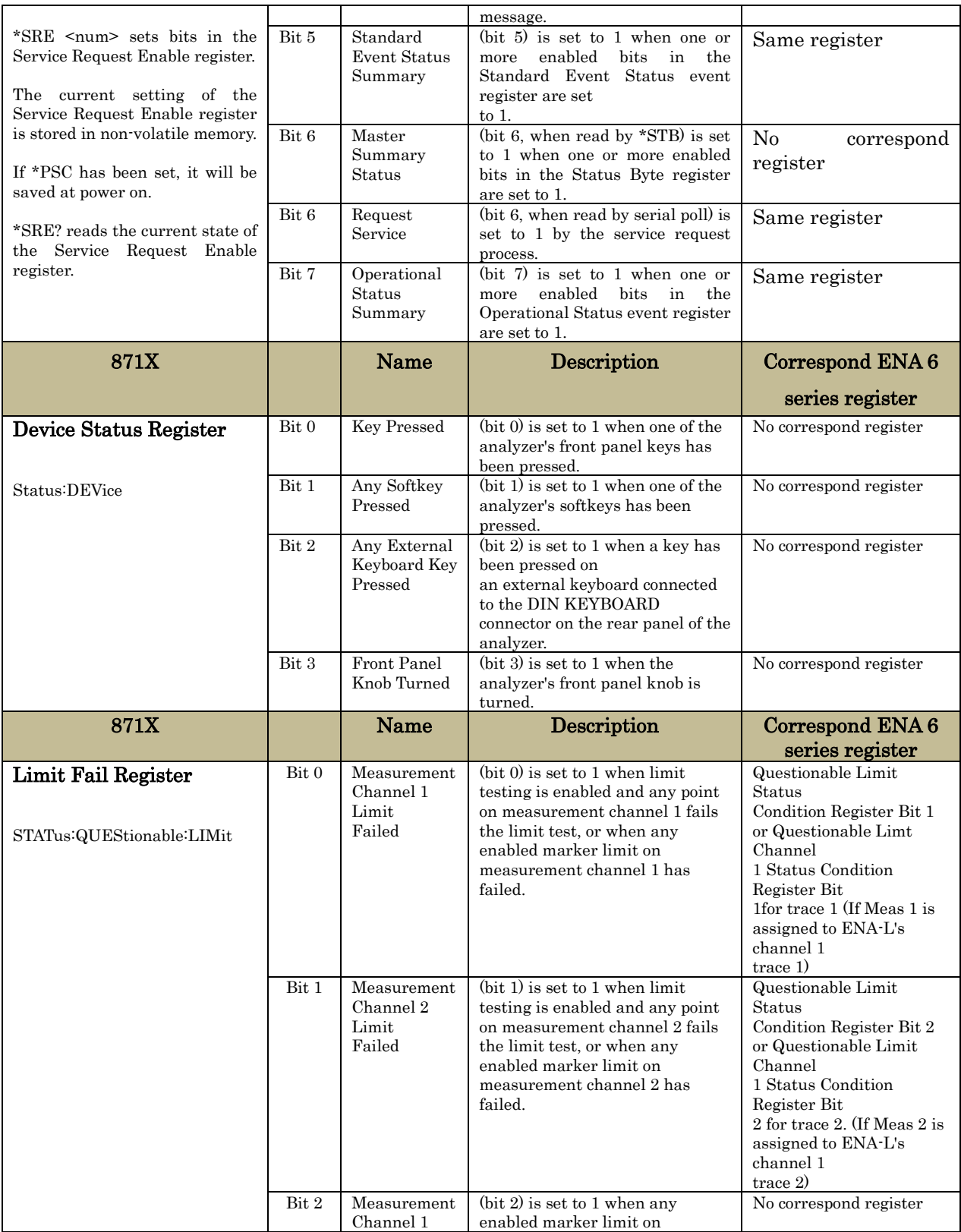

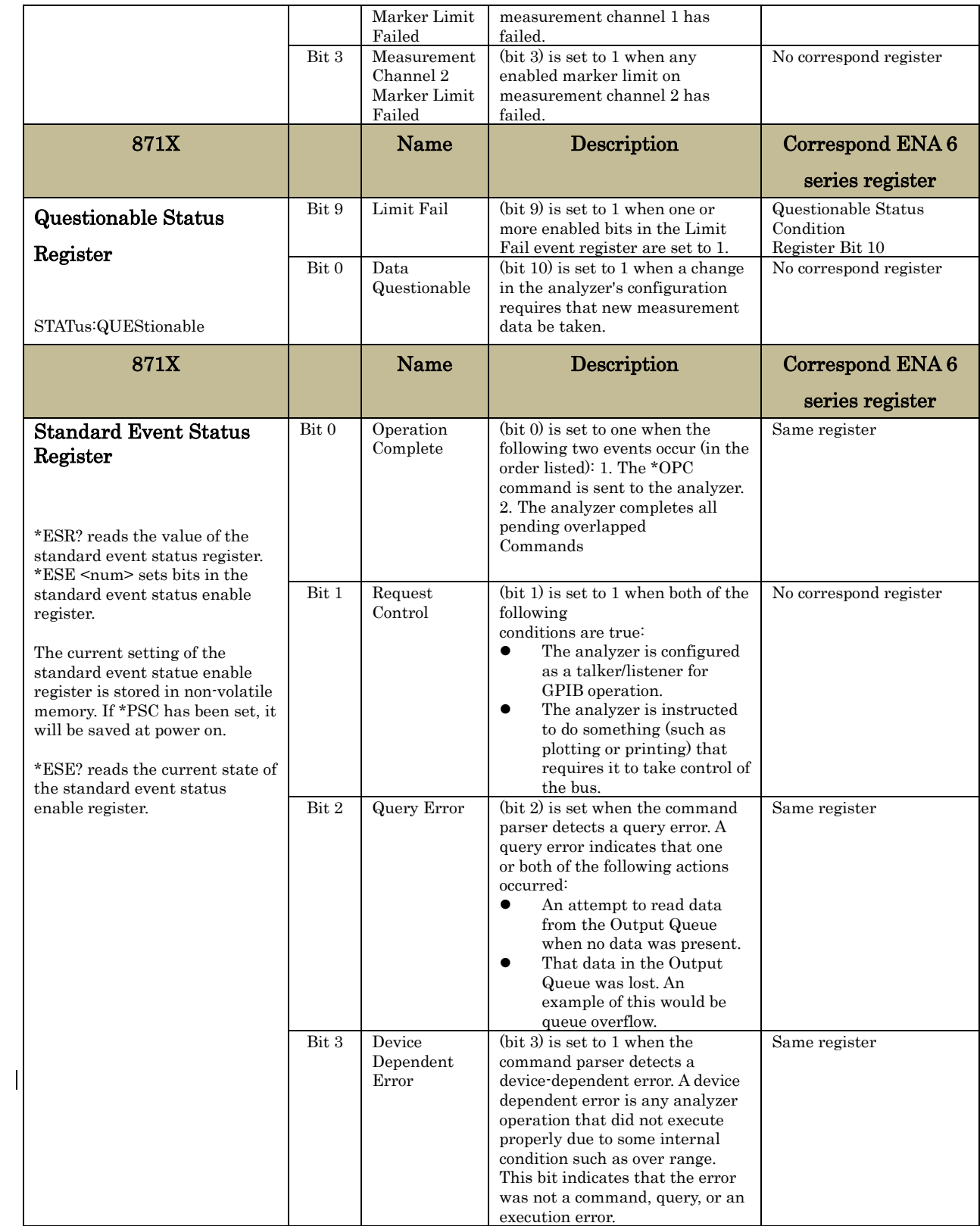

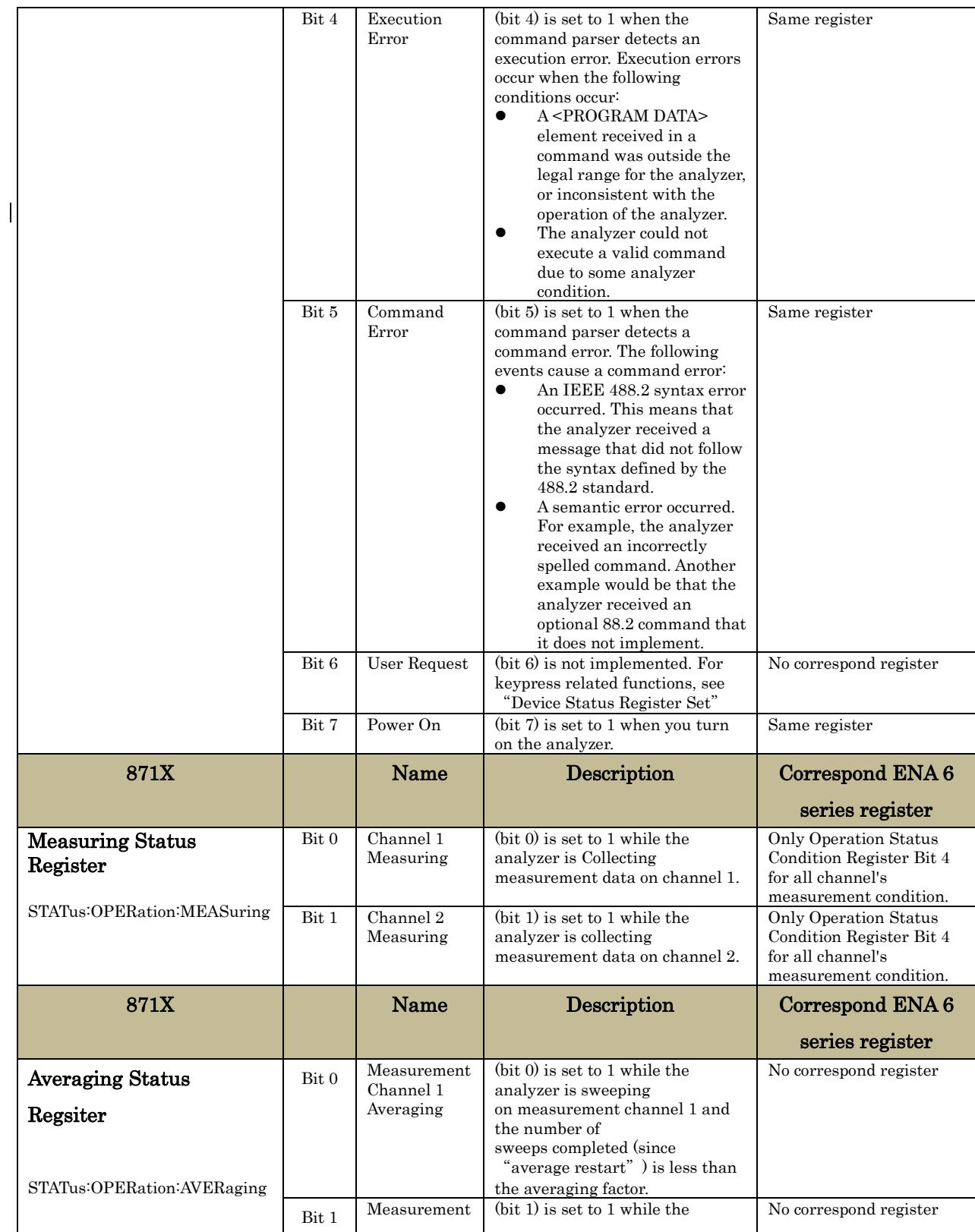

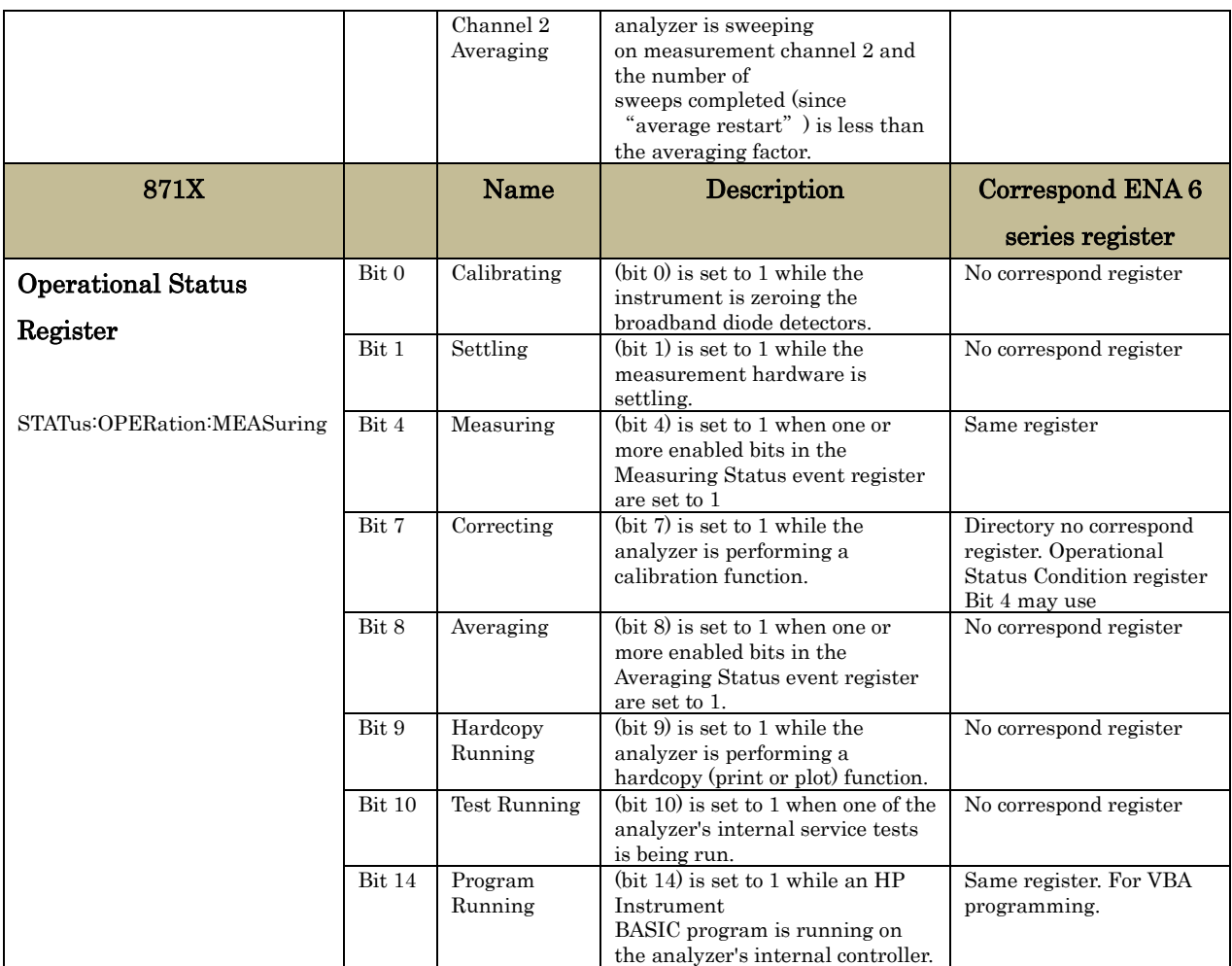

Please refer to ENA 6 series programming section of Help for additional and detail information such as ENA 6 series unique status byte registers.